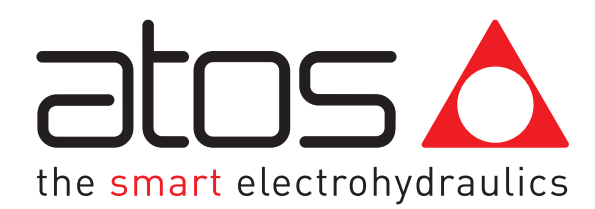

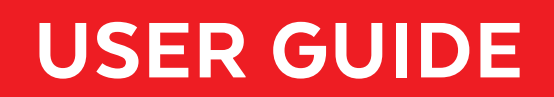

# MYATOS GUIDE

## MYATOS REGISTRATION

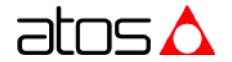

## **MyAtos Registration**

Dear Customer, starting from July 2021 the Atos download area has been updated. If you have never registered, follow these simple steps to make it.

#### 1.1 Go to in [MyAtos](https://www.atos.com/it-it/login) area and click on "**Register"**

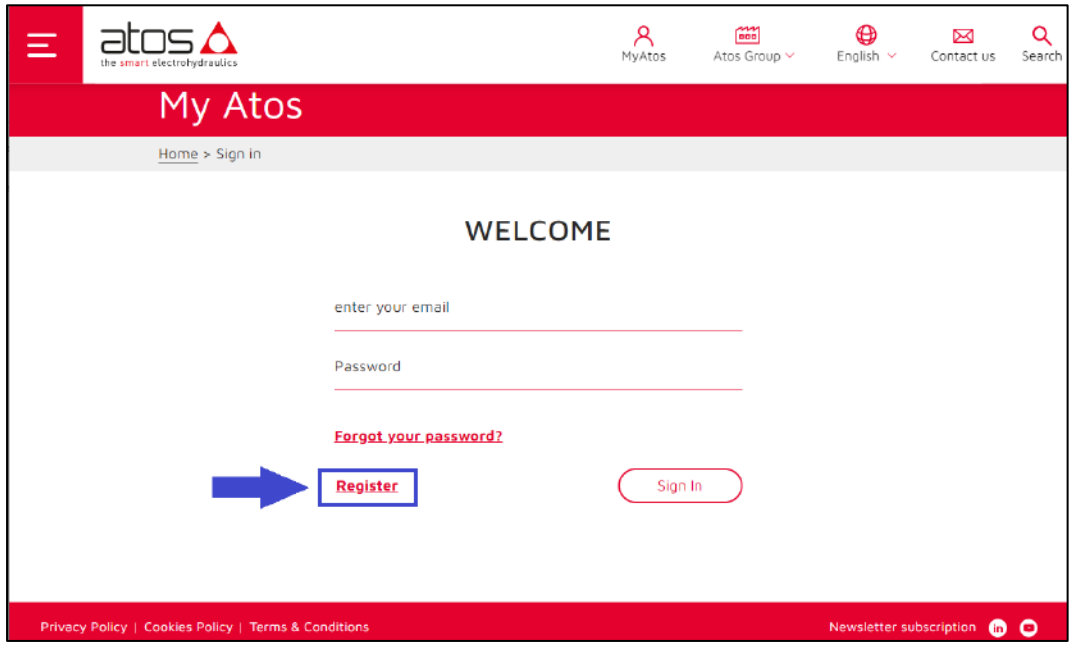

#### 1.2 Fill the following form

**Note:** (\*) fields marked with an asterisk are mandatory

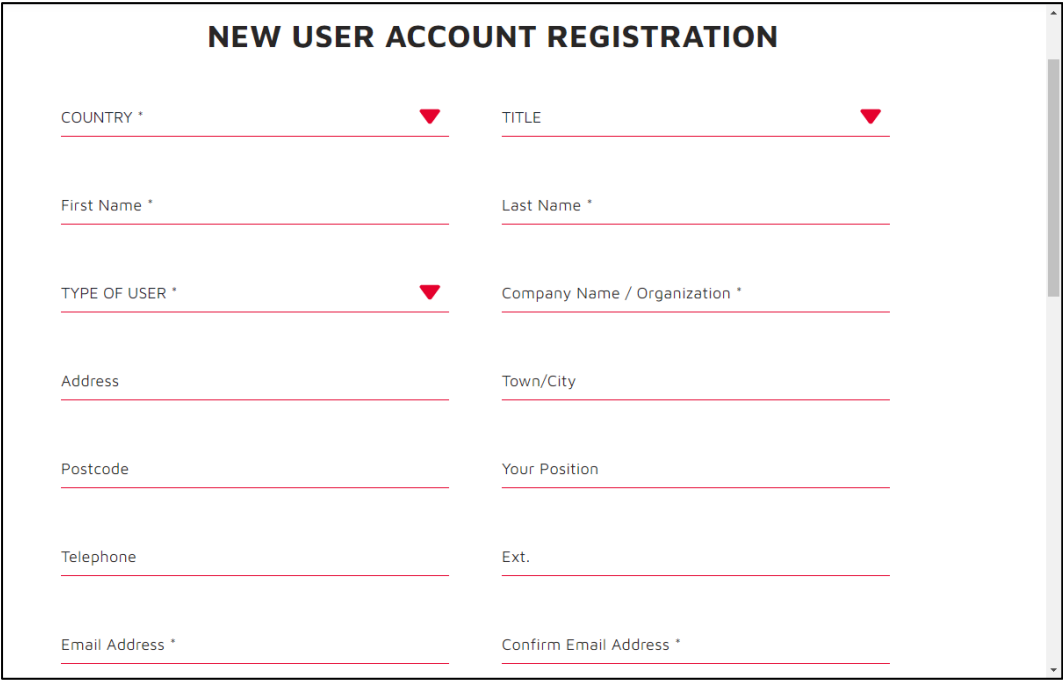

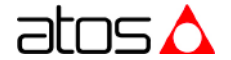

1.3 Accept the terms and condition and treatment of data and click on "**Confirmation"**

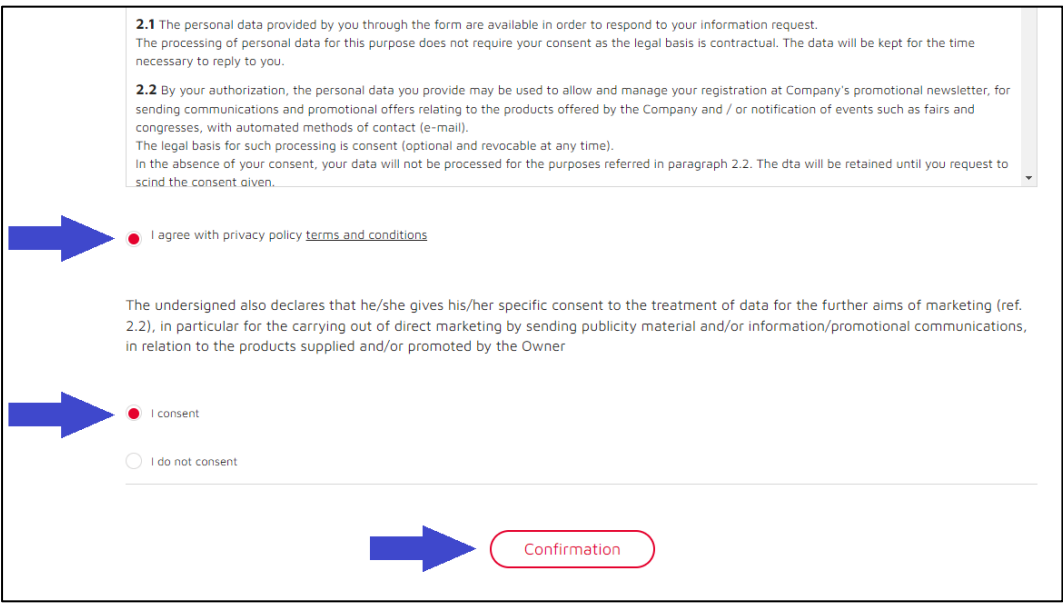

1.4 Once the request will be approved you will receive the following email to set your password:

**Note:** for MyAtos registration issue, you can write at [registration-support@atos.com](mailto:%20registration-support@atos.com)

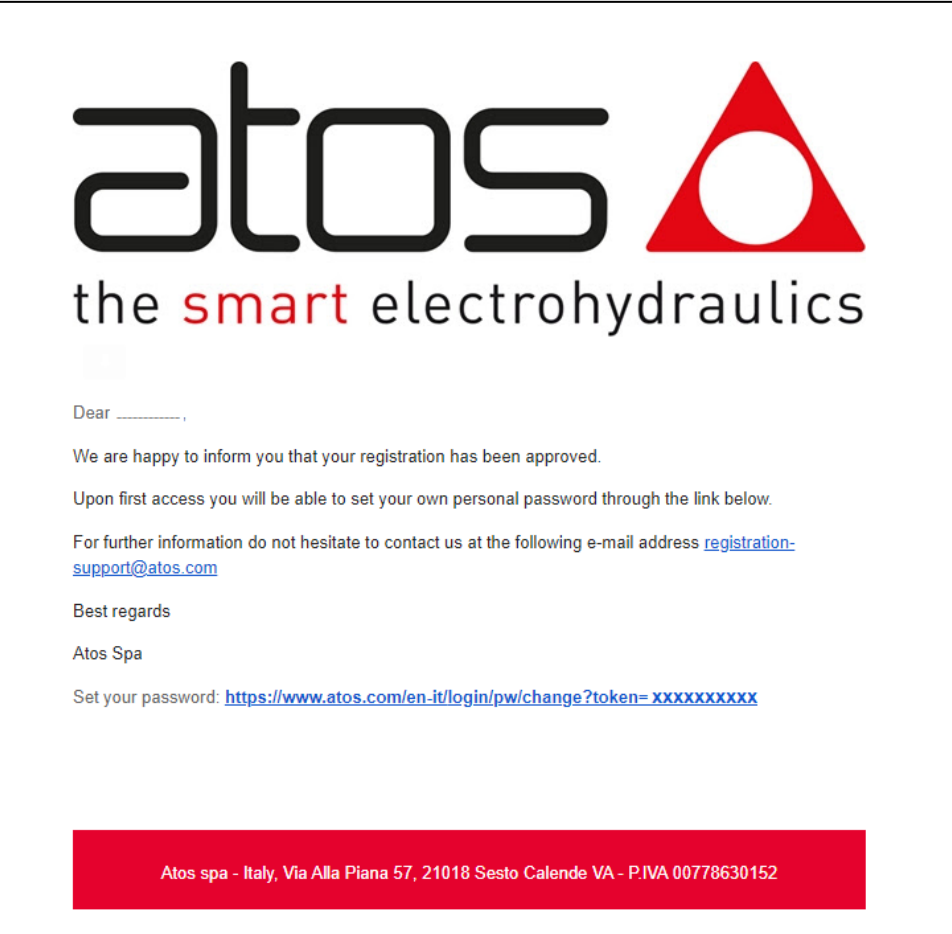

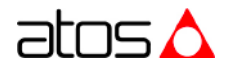

1.5 Now, to access in [MyAtos](https://www.atos.com/it-it/login) area, enter your email (see 1.2) and password previously created (see 1.4) and click on **"Sign In"**

atos $\Delta$  $R_{\text{MyAtos}}$ **Contract**<br>Atos Group  $\vee$  $\bigoplus_{\text{English }\sim}$  $\sum$ Contact us  $\alpha$ Ξ Search My Atos  $Home > Sign in$ </u> **WELCOME** enter your email Password Forgot your password? Register Sign In Privacy Policy | Cookies Policy | Terms & Conditions Newsletter subscription **CO** 

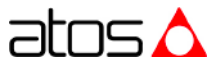

1.6 If you look for Atos programming software, fieldbus configuration files, USB drivers and manuals, click on **"Download area electronics"**

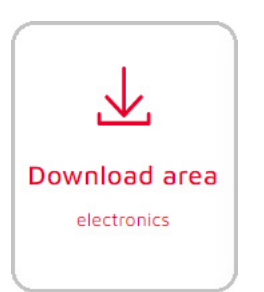

The Download area electronics always includes:

- E-SW-FIELDBUS/PQ free software
- 
- 
- E-SW-BASIC free software (activation code not required)
- Z-SW-FULL Free software
- S-SW-SETUP free software (activation code not required)
- S-SW-SIZING free software (activation code not required)
- FREE activation code (only for E-SW-FIELDBUS/PQ and Z-SW-FULL)
- USB Drivers
- Fieldbus Configuration Files
- User Manuals

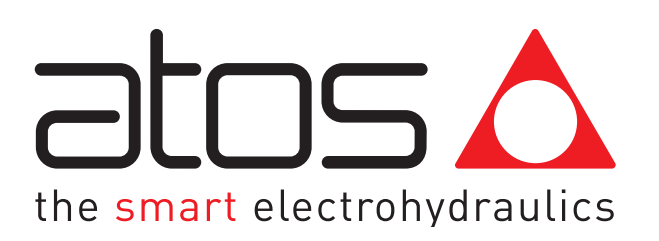

www.atos.com